## **EOMS-Installationen**

**Informationen zum Download**

## Installation (erforderliche Schritte) :

Laden Sie die Zip-komprimierte Datei "tomcat8.zip" runter und entpacken Sie diese (siehe [Download\)](#page-0-0).

- 1) Löschen Sie die logging.properties in Ihre aktuellen tomcat "conf"-Ordner.
- 2) Kopieren Sie Inhalte von "lib" und "conf" um Ihre aktuellen Tomcat-Ordner anzupassenden**.**
- 3) Passen Sie "conf/eoms.invoker.properties" (DB- Typ, Pool Größe, etc.) an. Alle hier definierten Properties werden Properties in "com.profiforms.oms.invoker.spring (innerhalb der .war-Datei) überschreiben.
- 4) Kopieren Sie "tomcat juli.jar" vom "bin"-Ordner zum tomcat-"bin" -Ordner.
- 5) Leeren Sie tomcat- "webapps"-Ordner und setzen Sie omsinvoker.war ein.

## optionale Schritte:

6) Bearbeiten Sie die Datei server.xml im Ordner "conf". Kommentieren Sie aus oder entfernen Sie das Element "Valve" am Ende der Datei, d adurch wird die Zugriffsprotokollierung durch tomcat deaktiviert.

7) Kopieren Sie "catalina.sh" vom "bin"-Ordner zum tomcat Ordner "bin". "Catalina.sh" wurde optimiert um tomcat unter \* nix-Systemen richtig auszuschalten. Für Windows-Systeme ist diese Verbesserung nicht erforderlich.

## <span id="page-0-0"></span>**Download**

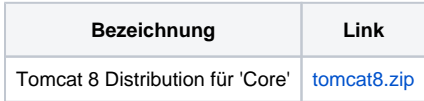

Über diesen [Link](https://documentation.profiforms.de/doc/display/EOMS13/Installation) gelangen Sie zur Δ Online-Dokumentation des EOMS.